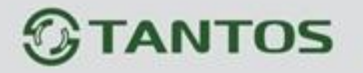

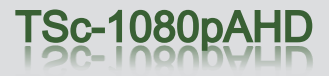

## Переключение AHD 1080P видеокамер в аналоговый режим (CVBS)

Переключение камеры в аналоговый или AHD режим возможно следующими способами:

1) С помощью **джойстика** в видеокамере: зажатием джойстика вправо на 5 секунд для переключения в AHD режим, или влево на 5 секунд для переключения в аналоговый режим (CVBS).

2) Функцией **управления по коаксиалу** (UTC) через совместимый AHD видеорегистратор. Переключение через скрытый раздел OSD-меню: на строке «Экспозиция» нажать 3 раза джойстик вправо >>>, затем SET - ); выбрать нужный режим AHD/CVBS и подтвердить выбор нажатием <APPLY>.

3) **Замыканием контактов** на модульной плате камеры.

 Найдите на плате 6-ти пиновую колодку, распиновка контактов указана на Рис.1 и на Рис.2 Перед изменением режима работы, отключите и включите питание камеры.

## Для переключения камеры

в **аналоговый режим:** закоротите контакты 1 и 2 на пять секунд на Рис.1. (контакты 1 и 5 на Рис.2). в **AHD режим:** закоротите контакты 1 и 3 на пять секунд на Рис.1. (контакты 1 и 2 на Рис.2).

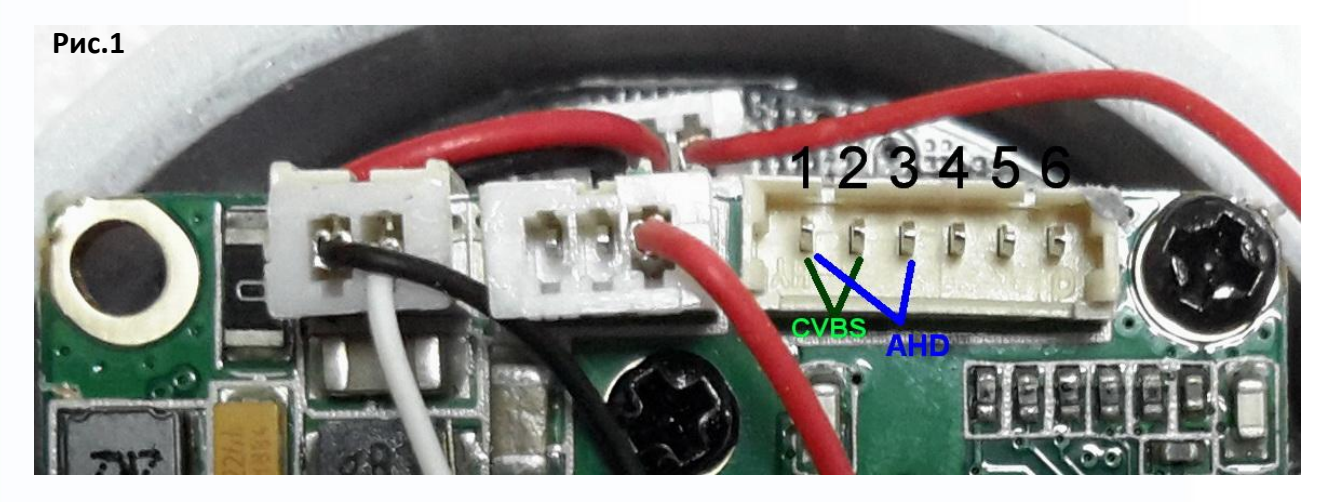

**Рис.2**

yw.tantos

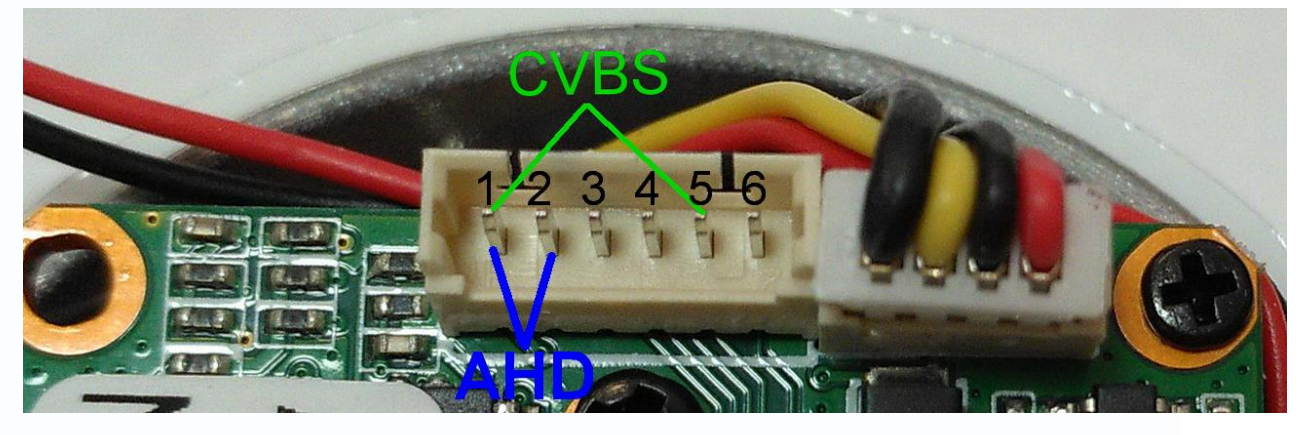

٢e